"2015 - Año del Bicentenario del Congreso de los Pueblo Libres"

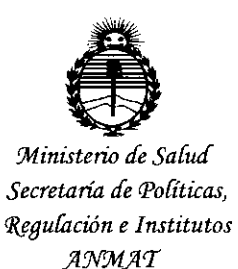

 $D$ **ISPOSICION N:**  $7703$ 

I I I I

**BUENOS AIRES, 22 SEP 2015** 

VISTO el Expediente Nº 1-47-3110-1288-15-3 del Registro de esta I administración Nacional de Medicamentos, Alimentos y Tecnología Médica (ANMAT), y

#### CONSIDERANDO:

Que por las presentes actuaciones Propato Hnos S.A.I.C. solicita se I autorice la inscripción en el Registro Productores y Productos de Tecnología I , Médica (RPPTM) de esta Administración Nacional, de un nuevo productol médico.

I Que las actividades de elaboración y comercialización de productos médicos se encuentran contempladas por la Ley 16463, el Decreto 9763/64, y MERCOSUR/GMC/RES. Nº 40/00, incorporada al ordenamiento jurídico nacional I por Disposición ANMAT Nº 2318/02 (TO 2004), y normas complementaria

Que consta la evaluación técnica producida por la Dirección Nacional 1 de Productos Médicos, en la que informa que el producto estudiado reúne los I requisitos técnicos que contempla la norma legal vigente, y que los establecimientos declarados demuestran aptitud para la elaboración y el control I de calidad del producto cuya inscripción en el Registro se solicita.

Que corresponde autorizar la inscripción en el RPPTM del producto médico objeto de la solicitud.

1

I "2015 - Año del Bicentenario del Congresode los Pueblo Libres"

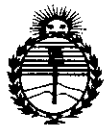

DISPOSICIÓN Nº  $7708$ 

,

I

 $\mathsf I$ 

*'Ministerio áe SaüJ<!* I *Secretaria áé (j>ofíticas,* <sup>1</sup> *~Bufación* I *e Institutos*  $A W M A T$ 

Que se actúa en virtud de las facultades conferidas por los Decretos N° 1490/92, 1886/14 y 1368/15.

Por ello;

EL ADMINISTRADOR NACIONAL DE LA ADMINISTRACIÓN NACIONAL DE MEDICAMENTOS, ALIMENTOS Y TECNOLOGÍA MÉDICA <sup>I</sup> I

#### DISPONE:

ARTÍCULO 1º.- Autorízase la inscripción en el Registro Nacional de Productores y Productos de Tecnología Médica (RPPTM) de la Administración Nacional de Medicamentos, Alimentos y Tecnología Médica (ANMAT) del productol médico marca Edan, nombre descriptivo Videocolposcopios y nombre ¡ técnico Colposcopios, de acuerdo con lo solicitado por Propato Hnos S.A.I.C., con los Datos Identificatorios Característicos que figuran como Anexo en el Certificado de Autorización e Inscripción en el RPPTM, de la presente Disposición y que forma parte integrante de la misma.

ARTÍCULO 2º .- Autorízanse los textos de los proyectos de rótulo/s y de instrucciones de uso que obran a fojas a fs 39 y 31 a 38 respectivamente. • I ARTICULO 30.- En los rótulos e instrucciones de uso autorizados deberá figurar la leyenda: Autorizado por la ANMAT PM 647-210, con exclusión de toda otra ! leyenda no contemplada en la normativa vigente.

ARTÍCULO 4º.- La vigencia del Certificado de Autorización mencionado en el I Artículo 10 será por cinco (5) años, a partir de la fecha impresa en el mismo.

"2015 - Año del Bicentenario del Congreso de los Pueblo Libres"

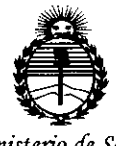

Ministerio de Salud Secretaría de Políticas, Regulación e Institutos ANMAT

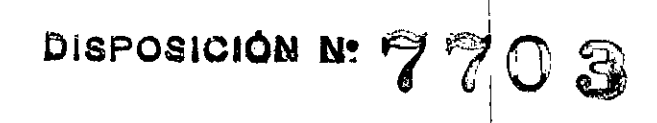

ARTÍCULO 5º .- Regístrese. Inscríbase en el Registro Nacional de Productores y Productos de Tecnología Médica al nuevo producto. Por el Departamento de Mesa de Entrada, notifíquese al interesado, haciéndole entrega de copia autenticada de la presente Disposición, conjuntamente con su Anexo, rótulos e instrucciones de uso autorizados. Gírese a la Dirección de Gestión de Información Técnica a los fines de confeccionar el legajo correspondiente. Cumplido, archívese.

Expediente Nº 1-47-3110-1288-15-3

DISPOSICIÓN Nº

mk

7703 L

Ing. ROGELIO LOPEZ Administrador Nacional  $A.N.M.A.T.$ 

f,

 $\mathbf{I}$ 

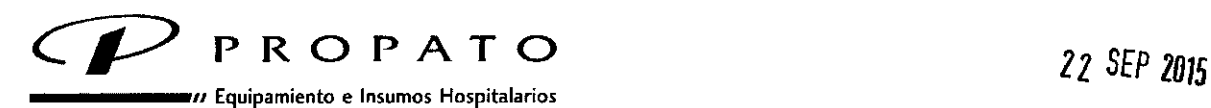

**Av. Rodriguez Peña 2045 . B1676BUO - Santos lugares - Ss As. Teléfono: 011-4757-9064 (LRot.) - Fax:54.11.4757-0276 / 2708 web: wwwpropato.com.ar . e-mail: [propato@propato.com.ar](mailto:propato@propato.com.ar)**

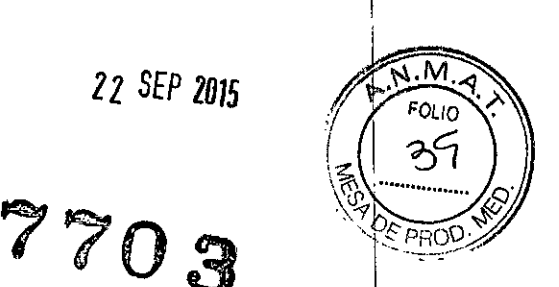

•

ROTULO **ROTULO** 

- 1. Fabricado por: Edan Instruments Inc. 3/F-B, Nanshan Medical Equipment Park, Nanhai Rd 1019, Shekou, Nanshan, 518067 Shenzhen, China. <sup>1</sup>
- 2. Importado por PROPATO HNOS. S.A.I.C., Equipamientos e Insumos Hospitalarios  $-A_v$ . Rodríguez Peña 2045 - Santos Lugares - Bs. As. - Argentina !
- 3. Videocolposcópio, Marca: Edan
- 4. Modelo:
- 5. Lote N°:
- 6. Fecha de Fabricación:
- 7. Fecha de Vencimiento:
- 8. Formas de presentación: una unidad con sus accesorios. .
- 9. Estos productos deben conservarse en un lugar seco, preferiblemente lejos de fuentes directas o indirectas de luz y calor.
- 10. Director técnico: Gustavo Daniele Farmacéutico MN 13086
- 11. Autorizado por la A.N.M.A.T PM-647-21O
- 12. Venta Exclusiva a Profesionales e Instituciones Sanitarias.

RRORA PABLO G

**PROPATO HNOS** GUSTAVO F. DANI ECTOR TÉCNICO<br>3080 - M.P.B.A. 185

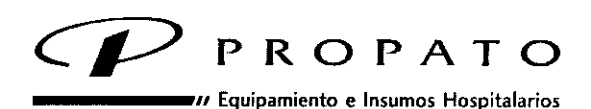

Av. Rodriguez Peña 2045 - B1676BUO - Santos Lugares - Bs. As. Teléfono: 011.4757.9064 (L.Rot.) • fax: 54.11.4757 -0276/2708 web: [www.propato.com.ar](http://www.propato.com.ar) - e-mail: [propato@propato.com.ar](mailto:propato@propato.com.ar)

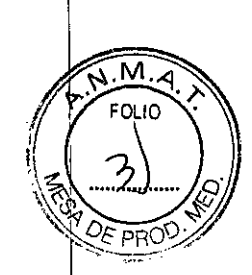

#### INSTRUCCIONES DE USO:

- 1. Fabricado por: Edan Instruments Inc. 3/F-B, Nanshan Medical Equipment Park, Nanhai Rd 1019, Shekou, Nanshan, 518067 Shenzhen, China.
- 2. Importado por PROPATO HNOS. S.A.I.C., Equipamientos e Insumos Hospitalarios  $A_v$ . Rodríguez Peña 2045 - Santos Lugares - Bs. As. - Argentina
- 3. Videocolposcópio. Marca: Edan.
- 4. Modelo:
- 5. Estos productos deben conservarse en un lugar seco, preferiblemente lejos de fuentes directas o indirectas de luz y calor.
- 6. Formas de presentación: una unidad con sus accesorios.
- 7. Director técnico: Gustavo Daniele farmacéutico MN 13086
- 8. Autorizado por la A.N.M.A.T PM-647-210
- 9. Venta Exclusiva a Profesionales e Instituciones Sanitarias

# Instruccíones para el Uso

Uso Indicado: El videocolposcopio C3, C6 está diseñado para realizar exámenes ginecológicos a pacientes ginecológicas ambulatorias, pacientes cervicales ambulatorias, pacientes ginecológicas hospitalizadas, pacientes ambulatorias de prevención de cáncer y en el centro de exámenes físicos.

# Uso del producto:

Abra el envase y revise los componentes según la lista de empaque. Revise si hay componentes dañados.

# Instalación

"

# Cómo colocar/mover la mesita con rnedas •

- En cada rueda de la mesita, hay un pedal de bloqueo. /
- Cuando coloque la mesita con ruedas en alguna parte, debe pisar el pedal para bloquear las ruedas e impedir que la mesita se mueva.
- Cuando necesite mover la mesita, tome la manija con las manós y levante el pedal de cada rueda
- para soltarla. Cuando llegue a destino, pise los pedales.

PABI O

**ATO HNOS** PRO NIELĖ **GURYAVO F** Farn Ъззз M D.N.I. 22.520.868

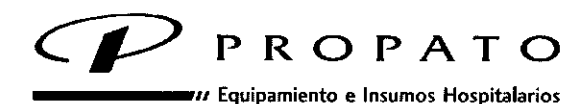

Av. Rodriguez Peña 2045 - B1676BUO - Santos Lugares - Bs. As. Av. Rodriguez Peña 2045 - B1676BUO - Santos Lugares - Bs. As.<br>Teléfono: 011-4757-9064 (L.Rot.) - Fax: 54-11-4757-0276 / 2708  $\binom{2}{2}$ Teléfono: 011-4757-9064 (L.Rot.) - Fax: 54-11-4757-0276 / 2708<br>web: www.propato.com.ar - e-mail: propato@propato.com.ar<br>**And Allian Communisty Communisty Communisty Communisty Communisty Communisty Communisty Communisty Co** 

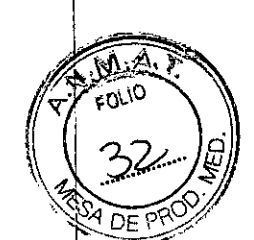

*Precaución: Cuando mueva la mesita con ruedas, mueva al mismo tiempo el soporte de la cámara f tenga cuidado de no extender demasiado el cable y provocar que se caiga el soporte.*

#### Cómo colocar/mover el soporte de la cámara

- Hay tres pedales de bloqueo en la rueda del soporte de la cámara.
- Cuando coloque el soporte en alguna parte, debe pisar el pedal para bloquear las ruedas e impedir
- que el soporte se mueva.
- Cuando necesite mover el soporte, tome el poste de elevación con la mano y levante el pedal de
- cada rueda para soltarla. Cuando llegue a destino, pise los pedales.

#### Ajuste de la altura de la cámara

Para obtener una imagen clara, es posible que deba ajustar la altura de la cámara. Siga estos pasos:

- Pise el pedal de cada rueda para bloquear el movimiento del soporte.
- Tome el poste de elevación con una mano, gire la perilla de ajuste hacia la izquierda para
- soltarla. Levante el poste o empújelo hacia abajo hasta la altura adecuada.
- Gire la perilla a la derecha para apretarla.

#### Conexión a la alimentación de CA

Asegúrese de que la fuente de alimentación de CA cumpla con las siguientes especificaciones:

- Voltaje de operación y voltaje de entrada: llOV 1,4A /220V O,7A
- Frecuencia de trabajo: 50Hz/60Hz
- Utilice el cable de alimentación proporcionado. Enchufe un extremo del cable de alimentación al enchufe del sistema, y el otro extremo a salida eléctrica especial para uso en. hospital.

#### Encendido del sistema

Antes de encender el sistema, revise si los componentes están correctamente conectados y si los cables están en buen estado. Asegúrese de que el sistema esté conectado a la protección de descarga a tierra.

Si detecta algún indicio de daños, deje de usar el sistema. Cambie las piezas dañadas o comuníquese inmediatamente con el ingeniero biomédico del hospital.

El sistema debe encenderse por tumos: el host, el monitor y la cámara. El interruptor de encendido de todo el sistema se ubica en el panel izquierdo de la mesita con ruedas, el del monitor en el panbl inferior del monitor, el del host en la plataforma de la mesita con ruedas y el de la cámara en el panel del teclado.  $\sqrt{2}$  is the set of  $\sqrt{2}$  is the set of  $\sqrt{2}$  is the set of  $\sqrt{2}$  is the set of  $\sqrt{2}$  is the set of  $\sqrt{2}$  is the set of  $\sqrt{2}$  is the set of  $\sqrt{2}$  is the set of  $\sqrt{2}$  is the set of  $\sqrt{2}$  is

#### Apagado del sistema

Cuando termine el examen, salga del sistema de software, y apague por separado la cámara, el host, el monitor y el sistema completo. Cubra la cámara con la cubierta para polvo.

PABLO.

ATG HNOS. GUSTAVOF DA NIEL Fari DIRECTO<br>1. 13086 -้รถร 13086 - M.P.B.A.<br>D.N.I. 22.520.868

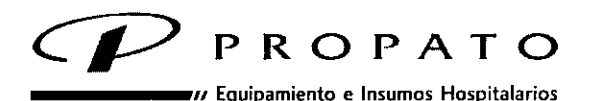

Av. Rodriguez Peña 2045 - B1676BUO - Santos Lugares - Bs. As. Teléfono: 011.4757-9064 (l.Rot.) • fax: 54.11.4757-0276 / 2708 web: [www.propato.com.ar](http://www.propato.com.ar) • e-mail: [propato@propato.com.ar](mailto:propato@propato.com.ar)

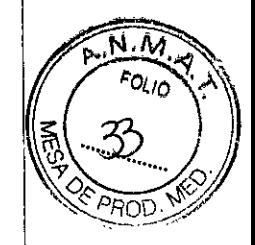

#### Exámen

Cuando todo esté listo, puede comenzar el examen con la cámara.

Coloque el espéculo. Debe ser especialmente cuidadoso con pacientes con cáncer de cuello de útero. Saque la tapa del lente y encienda la cámara.

Observe las imágenes del monitor y haga los ajustes necesarios.

Observe el punto, incline la cámara para colocarla en una posición óptima. La siguiente es la distancia normal a la que debe estar la cámara del paciente:

- C3: 170 mm 300 mm (1-6 veces), 220 mm 300 mm (7-28 veces).
- C6: 170 mm 300 mm (1-6 veces), 220 mm 300 mm (7-36 veces).

Si se obtiene una imagen poco definida, ajuste el enfoque de la cámara (utilizando el modo MF), hasta que la imagen aparezca nítida.

Elija el filtro presionando la tecla WHITE o GREEN. Muestre u oculte los mensajes presionando la tecla DISPLAY. Acerque o aleje la imagen presionando la tecla "+" o "-".

C3 puede aumentar la imagen 28 veces como máximo y C6 la aumenta 36 veces. Cuando observe una imagen óptima, presione la tecla FREEZE para congelarla. <sup>1</sup>

La captura de imagen se puede realizar activando el disparador de la cámara, pisando el interruptor de pie o capturándola en el sistema de la estación de trabajo.

#### Operación de la estación de trabajo

Haga doble clic en el icono de la estación de trabajo en el escritorio.

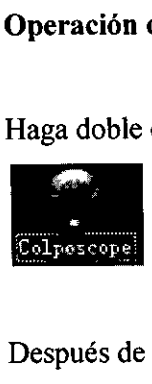

Después de iniciar sesión, se abre la interfaz principal.

PROP PABLO GÓ

PROPATO HNOS  $\mathbf{S}$ Farm **GUSTA** ∕∩⊧ DÅNIELE **DIREC** 6R TECNI aS 3 ......<br>N.I. 22

'7703

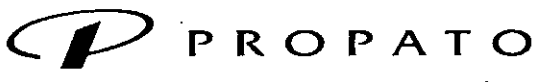

Equipamiento e Insumos Hospitalarios

Av. Rodriguez Peña 2045 - B1676BUO - Santos Lugares - Bs. As. Teléfono: 011-4757-9064 (L.Rot.) - Fax: 54-11-4757-0276 / 2708 web: www.propato.com.ar - e-mail: propato@propato.com.ar

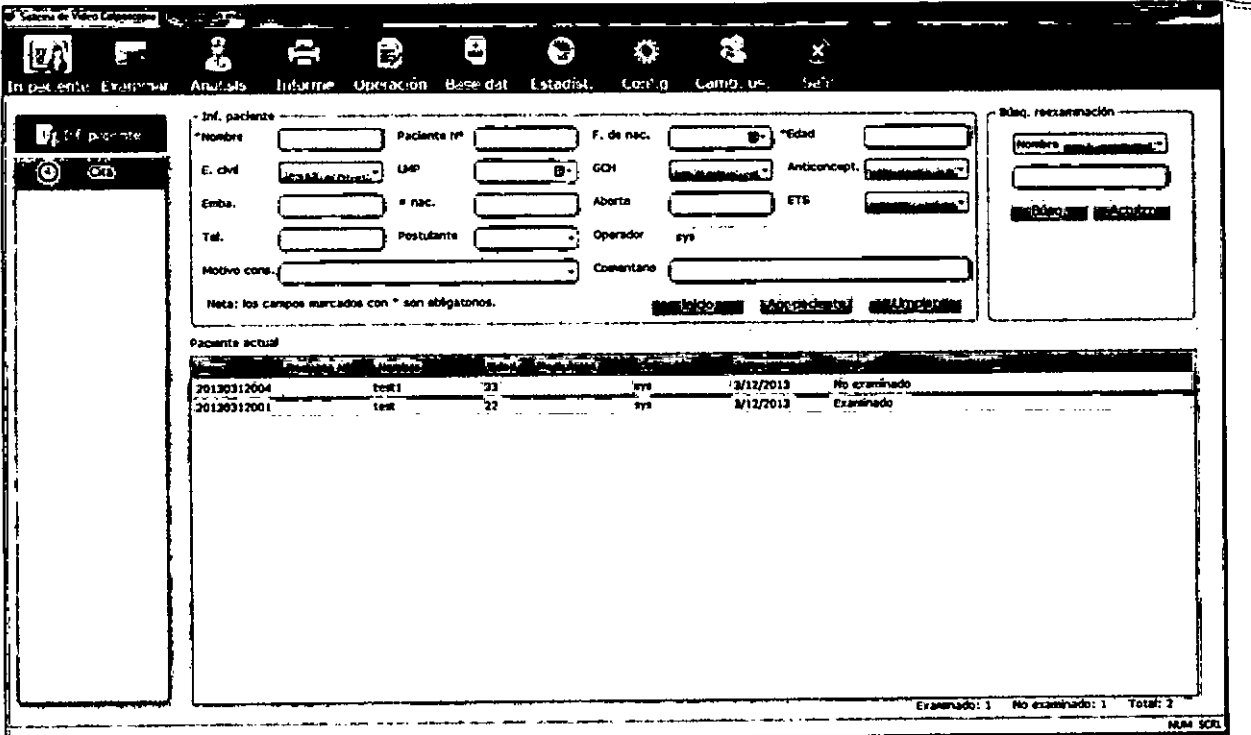

Barra de título: Aquí se muestran el nombre del sistema, el nombre de usuario y la información actual de la paciente.

Barra de herramientas: Aquí se muestran los módulos de función. Puede abrir la interfaz de la operación haciendo clic en estos botones.

Interfaz de la operación: Corresponde a los botones de la barra de herramientas.

Estadísticas del paciente: Calcula la cantidad de pacientes examinados y por examinar.

1-ON/OFF: presione esta tecla aproximadamente dos segundo para encender apagar el monitor. Preionela por menos de 1 seg para que aparezca el menu Stand By.

- 2- SILENCE: presione esta tecla por menos de 2 seg. para detener la alarma audible durante un periodo de tiempo determinado por el usuario. Si vuelve a presionarlo, o el tiempo de pausa finalizo, el indicador se apagara y la alarma se apagara.
- Presionando el boton por un periodo superior a los 2 seg. el sistema de audio se apagara, incluyendo alarma audible, tecla de volumen y tono de pulso.

3- ON/OFF MEDICION CO2: Presione para iniciar la medición de CO2. Durante el procedimiento de medición, presione el botón para detener la medición/

4- TREND/WAVEFORM: presione esta tecla para seleccionar entre los distintos modos.

**PROPA** PABLO<sub>G</sub>

КӨРАТӨ НМӨЭ i a Ъ. m. GUSTAVO F. DANIELE DIRECTOR TÉCNIC<br>M.N. 13086 - M.P.B.A. 6583

 $N.M$ °µ o

770

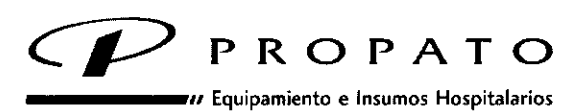

Av. Rodriguez Peña 2045 - B1676BUO - Santos Lugares - Bs. As. Teléfono: 011.4757.9064 (l.Rot.) • Fax:54.11.4757-0276/2708 web: [www.propato.com.ar](http://www.propato.com.ar) • e-mail: [propato@propato.com.ar](mailto:propato@propato.com.ar)

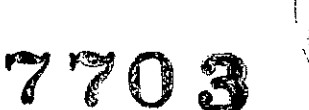

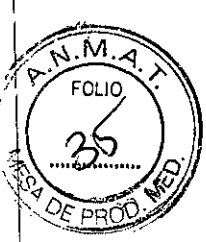

- 5- PRINT: presione para imprimir las tendencias o listado de alarmas.
- 6- MENU: Presiónela para abrir el menú principal.
- 7- UP, DOWN, OK: presione los cursores para seleccionar un ítem del menú y confírme)o presionando OK

#### Monítoreo Sp02:

- Encienda el Monitor.
- Adhiera el sensor al lugar adecuado del dedo del paciente.
- Conecte el conector del cable del sensor en el zócalo correspondiente.

#### Monítoreo NIBP:

- Conecte la manguera al aire y encienda el sistema.
- Aplique el brazalete de presión sanguínea al brazo del paciente o a la pierna.
- Asegúrese que el brazalete este completamente desinflado.
- Asegúrese que el brazalete no esté envuelto muy fuertemente. La presión excesiva puede causar decoloración o isquemia de la extremidad.
- Conecte el brazalete a la manguera del aire. '
- Ajuste los parámetros de medición según criterio. I

# Batería interna Recargable

El monitor está equipado con una batería interna recargable. Cuando se cambia a suministro AC, la batería será recargada automáticamente hasta carga plena. Hay un signo " $\subset$ : "o "**III**I" en la esquina inferior derecha de la pantalla. \

- Cuando el monitor está trabajando con el suministro AC, y no tiene batería o la batería tiene \ capacidad plena, muestra  $\overline{\mathbb{C}}$ ;
- Cuando el monitor está trabajando con el suministro AC, y la batería está cargándose, I muestra  $\overline{\mathbb{Z}}$ i;
- Cuando el monitor está trabajando con batería, muestra
- Si el monitor está apagado, puede verse el estado de carga del indicador de carga. El estado de batería se muestra amarillo si está cargando, apagado si está cargada completamente.
- La batería está en 90% a 100% de carga después de 8 horas de proceso de carga.

#### Reemplazar Batería /

Durante el monitoreo si la energía de la batería es baja, el icono para/indicar estado de batería empezará a parpadear.

PABLO GOMEZ

Spato hnos к.  $\gamma$ , gustavo f. daniele Far DIRECTOR TÉCNICO<br>N. 13086 - M.P.B.A. 18583<br>D.N.I. 22.520.654

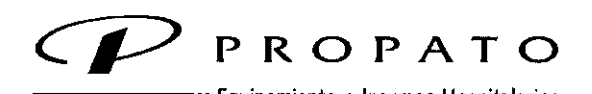

A,. Rodriguez A, Equipamiento e Insumos Hospitalarios<br>Av. Rodriguez Peña 2045 - B1676BUO - Santos Lugares - Bs. As. **Teléfono:** 011.4757~9064 **(LRot.) . Fax:54.11.4757.0276 / <sup>2708</sup>** ~f' (\$P) **External Computer** Felix 2043 - Brookbood - Sankus Eugenes - Ds. As.<br>Teléfono: 011 -4757-9064 (L.Rot.) - Fax: 54-11-4757-0276 / 2708<br>web: [www.propato.com.ar](http://www.propato.com.ar) - e-mail: [propato@propato.com.ar](mailto:propato@propato.com.ar)

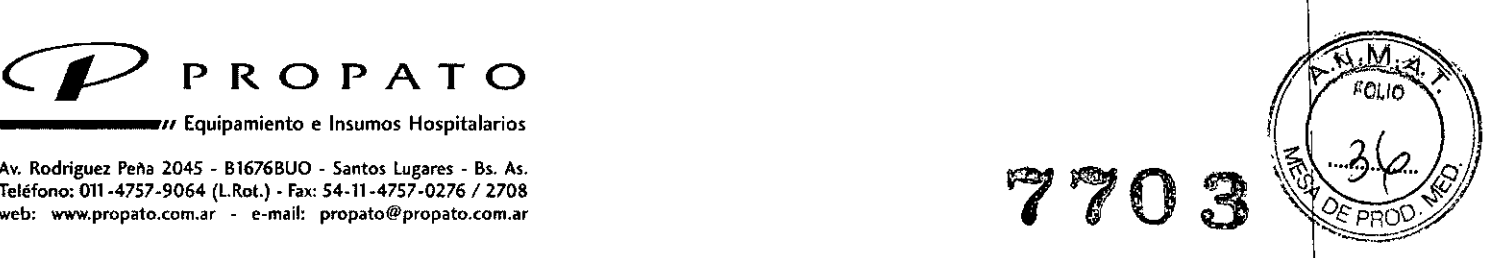

I

PROPATO HNGS

GUST m.

后 m4

**MPB** 

11 F F

Cuando la batería no conserve su carga, si percibe un olor molesto o cualquier tipo de fuga, por favor contacte al fabrícante o distribuidor local para reemplazar la batería.

#### Mantenimiento y Limpieza

#### Verificación del Sistema:

Antes de usar el monitor,

- Verifique si hay algún daño mecánico.
- Verifique si todos los cables exteriores, módulos insertados y accesorios están en buenas condiciones.
- Verifique todas las funciones del monitor. \
- Si encuentra algún dafio en el monitor deje de utilizarlo inmediatamente.

Tanto el chequeo general del monitor como los de seguridad deben ser realizados solo por personal calificado una vez cada seis o doce meses, o luego de cada reparación.

Todas los controles en los que sea necesario abrir el monitor deben ser realizadas por personal técnico calificado. \

#### Limpieza general:

Antes de limpiar el monitor o los sensores asegúrese de que el monitor se encuentra apagado y desconectado de la línea eléctrica.

Por favor, preste especial atención a los siguientes puntos:

- Evite usar limpiadores con base de amoniaco o acetona.
- La mayoría de los agentes limpiadores deben ser diluidos antes de su uso. Siga cuidadosamente las instrucciones del fabricante para no dafiar el equipo.
- No utilice limpiadores corrosivos.
- No permita que el agente limpiador entre en el chasis del monitor.

El monitor, cables y sensores deben estar libres de polvo.

Se recomienda la limpieza regular de la cubierta del monitor y la pantalla. Para su limpieza, use solo detergentes no cáusticos como jabón y agua tibia (40°C máximo).

Ejemplos de desinfectantes que pueden ser utilizados para limpiar el monitor:

- Tensioactivo
- Sodio Diluido \
- Formaldehído Diluido 35% 37%

**PROPAT** PABLO<sub>G</sub>

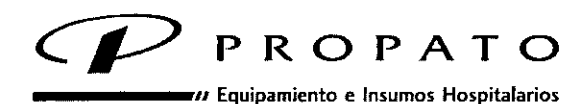

Av. Rodriguez Peña 2045 - B1676BUO - Santos lugares - Ss. As. Teléfono: 011-4757-9064 (L.Rot.) - Fax: 54-11-4757-0276 / 2708 web: [www.propato.com.ar](http://www.propato.com.ar) - e-mail: [propato@propato.com.ar](mailto:propato@propato.com.ar)

- Peróxido de Hidrogeno 3%
- Alcohol
- Isopropanol

#### Esterilización:

Para evitar dañar el equipo, la esterilización solo se recomienda en caso de ser estrictamente necesaria o cuando así lo determine el programa de mantenimiento del hospital.

Materiales recomendados para la esterilización: Oxido de Etileno

# Desinfección:

<u>Desintección</u>:<br>Para evitar dañar el monitor, la desinfección solo se recomienda en caso de ser estrictamente necesaria o cuando así lo determine el programa de mantenimiento del hospital. Agentes desinfectantes recomendados:

- Alcohol
- Aldehído

#### Reemplazo del Fusible:

Desatornille la cubierta del fusible en sentido antihorario, reemplace el fusible y atornille nuevamente en sentido horario. Tamaño del fusible: 5x20, Valor nominal: T1.6AL/250V.

Nota: apague el monitor antes de examinar el fusible.

Limpieza de la batería y la cubierta del compartimiento de la batería: Utilice solo detergentes no cáusticos tales como jabón yagua tibia (40°C máximo). No sumerja la batería.

# PRECAUCIONES, RESTRICCIONES, ADVERTENCIAS, ALMACENAMIENTO CADUCIDAD.

# Advertencias referidas a la batería:

- No desconecte la batería mientras el monitor esté en uso.
- Interrumpa el uso de la batería si se detecta calor anormal, olor, decoloración, deformación o cualquier anormalidad durante el uso y recarga.
- No conecte las terminales positiva  $(+)$  y negativa  $(-)$  a objetos metálicos.
- No sumerja o humedezca la batería.
- No destruya la batería; no la perfore o golpee.

₧₨₵₧₮ oPABLO O

FOLIO 770

**SPATO HNOS** 

.gusta**y∕ F**.D∤

.<br>MP

TÉCNIC

NIELE

3583

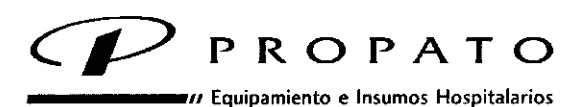

**Av. Rodriguez Peña 2045 . 81676BUO - Santos lugares. Bs. As. Teléfono: 011-4757-9064 (loRot.) . fax: 54-11-4757.0276 / 2708 web: [www.propato.com.ar](http://www.propato.com.ar) • e-mail: [propato@propato.com.ar](mailto:propato@propato.com.ar)**

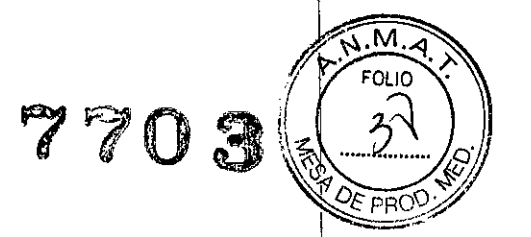

- Antes de transportar el monitor, la batería debe ser extraída.
- Remueva la batería antes de almacenar el monitor por periodos superiores a los 30 días.

*Nota: Para proteger al paciente y el personal del hospital, el gabinete del monitor debe ser llevaao a tierra. El monitor está equipado con un cable triple que lleva la linea de tierra al instrumen~o (protección de tierra) cuando se conecta a un receptáculo adecuado.*

#### Precauciones y Advertencias generales:

- El monitor solo puede ser usado por un paciente a la vez.
- El equipo puede proteger contra los efectos de la descarga del desfibrilador .
- El monitor debe ser utilizado únicamente por personal calificado y profesionalmente entrenado, familiarizado con el contenido de su manual de usuario.
- Solo ingenieros de servicio calificados pueden instalar este equipo. Y solo ingenieros de servicio autorizados por EDAN pueden abrir la cubierta.
- RIESGO DE EXPLOSIÓN-No use el equipo en una atmósfera con altas concentraciones de gases anestésicos u otros materiales inflamables.
- Asegúrese que sus manos están limpias y limpias antes de tocar en cable de potencia .
- Solo pueden usarse el cable de paciente y accesorios suministrados por EDAN. Si no es así no puede asegurarse la protección contra descarga eléctrica. I
- Interferencia Electromagnética-Asegúrese que el ambiente en el que el monitor está
- instalado no está sujeto a fuentes de interferencia electromagnética fuerte, tales como radio transmisores, teléfonos móviles, etc.
- El dispositivo está diseñado para operación continua
- Mantenga el ambiente limpio. Evite la vibración. Mantenga el monitor lejos de líquidos corrosivos, áreas con exceso de polvo, altas temperaturas o humedad.

#### Almacenamiento:

*I*

Estos productos deben conservarse en un legar seco, preferiblemente lejos de fuentes directas o indirectas de luz y calor.

Formas de presentación Una unidad con sus accesorios.

Periodo de vida útil:

Este dispositivo cuenta con una vida útil de 10 años, a partir de su fecha de fabricación.

**PROPA** PABLO  $\beta$ DERADO

**FIXOFATO HNOS** m. GUSTAVO F. D.<br>DIRECTOR TÉCNICA<br>M.N. 18080 - M.P.B.A. Fa hniel e zsa / /

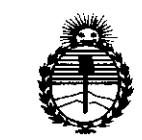

*'Ministerio áe Safuá Secretaria áe "PoCíticas, <f<fguCacwn <sup>e</sup> Institutos }l'N'M}l'T*

# ANEXO CERTIFICADO DE AUTORIZACIÓN E INSCRIPCIÓN

Expediente Nº: 1-47-3110-1288-15<br>|-<br>|tración\_Nacional\_de\_Medicamente

El Administrador Nacional de la Administración Nacional de Medicamentos, 1 Alimentos y Tecnología Médica (ANMAT) certifica que, mediante la Disposición Nº . $\mathcal{F}_{\widehat{A}}$ y de acuerdo con lo solicitado por Propato Hnos S.A. $\mathbb{I}$ .C., se autorizó la inscripción en el Registro Nacional de Productores y Productos de Tecnología Médica (RPPTM), de un nuevo producto con los siguientes datos identificatorios característicos:

Nombre descriptivo: Videocolposcopios

Código de identificación y nombre técnico UMDNS: 10-960-Colposcopios I

Marca(s) de (los) producto(s) médico(s): Edan

Clase de Riesgo: II

Indicación/es autorizada/s: los videocolposcopios están diseñados para realizar exámenes ginecológicos y del cuello de útero a pacientes ginecológicas ambulatorias, exámenes ginecológicos a pacientes hospitalizadas y exámbnes de prevención del cáncer a pacientes ambulatorias y en centros de exámenes físicos.

Modelo/s: C3; C3A; C6; C6A

Período de vida útil: 10 años !

Condición de uso: Venta exclusiva a profesionales e instituciones sanitariak

Nombre del fabricante: Edan Instruments Inc.

Lugar/es de elaboración: 3/F-B Nanshan Medical Equipments Park, Nahai Rd. 1019, Shekou, Nashan, Shenzhem 518067, China Se extiende a Propato Hnos S.A.I.C. el Certificado de Autorización e Inscripción vigencia por cinco (5) años a contar de la fecha de su emisión. 7703 DISPOSICIÓN Nº  $\overline{\mathbf{C}}$  $\lambda$ 

> Ing. ROGELIO LOPEZ Administrador Nacional A.N.M.A.T.